**Лекция 2. Технология работы с основними объектами 1С: Предприятие**

### План

- ◆ *1. Работа с константами*
- ◆ *2.Работа со справ очниками*
- ◆ *3.Работа с планом счетов*
- ◆ *4.Работа с журналом операций при вводе данных*
- ◆ *5. Работа с документами*
- ◆ *6. Работа с журналом документов*
- ◆ *7. Работа с отчетами*

# **Интерфейс 1С**

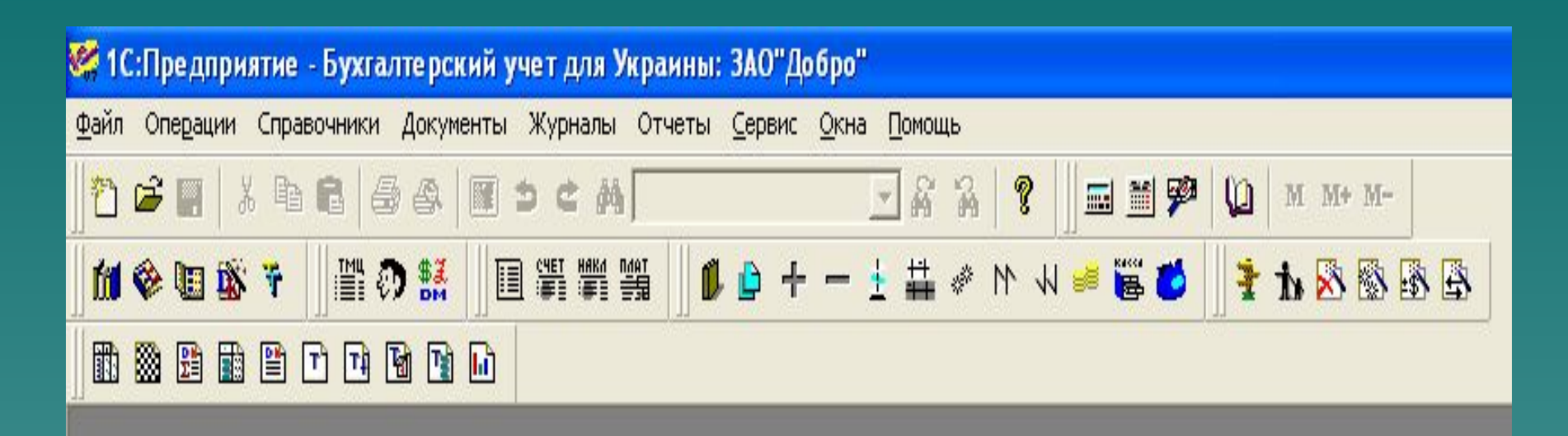

#### *1. Работа с константами*

### Структура объекта «Константы»

- **Константы** в системе 1С:Предприятие служат для хранения информации, которая либо совсем не изменяется в процессе функционирования системы, либо изменяется достаточно редко, но автоматически заносится в документы формируемые в системе. Для просмотра и редактирования списка констант выбирается меню **Операции→Константы**.
- ◆ Окно списка констант представляет собой таблицу, состоящую из 3-х колонок:
- ◆ **«Код»** краткое наименование констант;
- ◆ **«Наименование»** полное наименование константы, т.е. расшифровка кода
- ◆ **«Значение»** содержит само значение константы.

### Форма «Константы»

ь

В Список констант (25.02.10)

#### 第電2

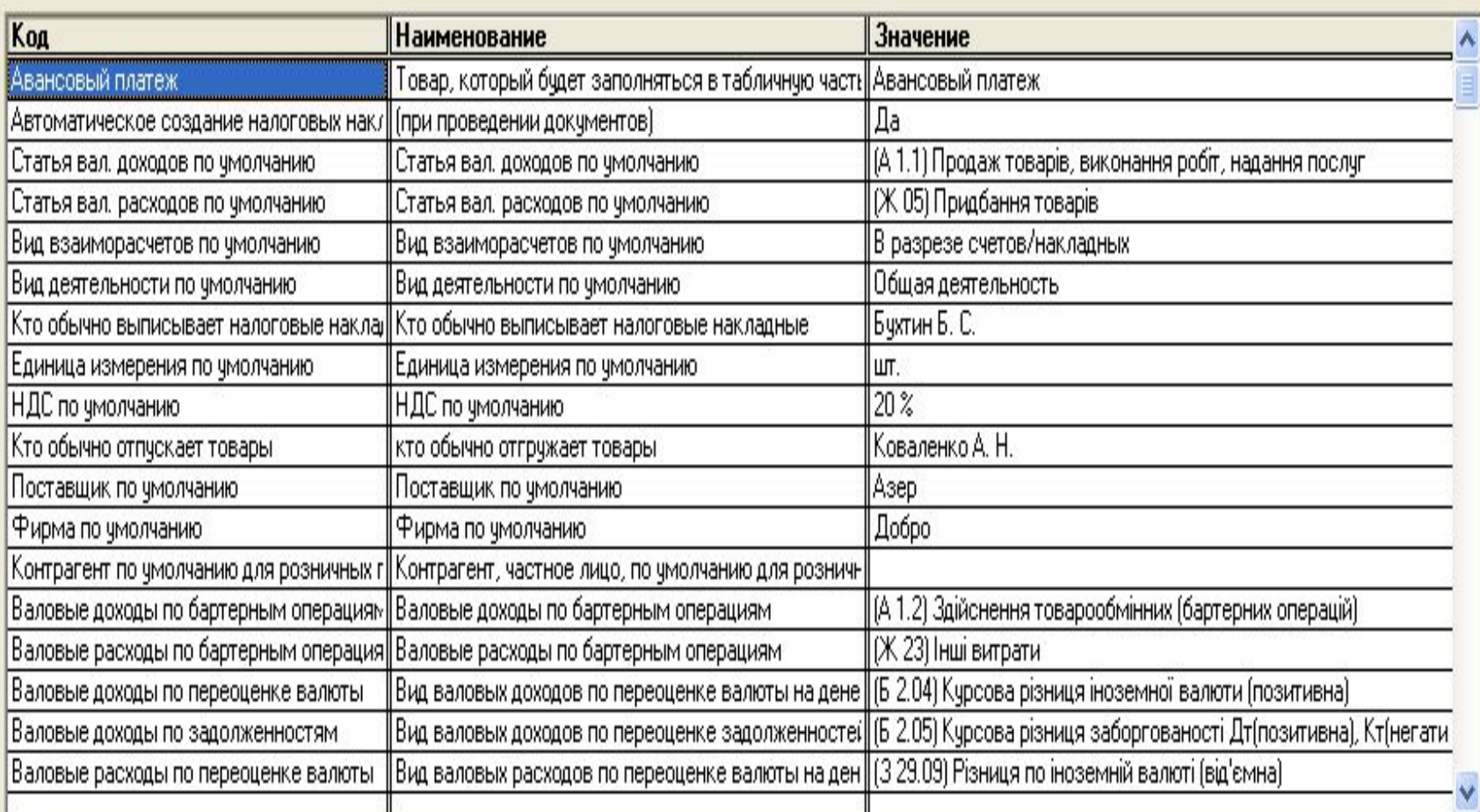

#### **Группировка констант**

- По влиянию значений констант на действия программы, их делят на 4 группы:
- 1. Константы, значения которых влияют на формирование проводок (напр., «Использовать счета расходов» - выбрать метод учета расходов и все документы будут формировать проводки используя 8 и 9 класс счетов).
- 2. Константы, значениями которых по умолчанию заполняются строки документов, либо значения которых используются в качестве аналитики в проводках.
- 3. Константы переключатели; принимают значения «Да/Нет» или «0/1» и в зависимости от того выполняются или не выполняются определенные действия;
- 4. Служебные константы определяются разработчиками и пользователями, их не редактируют, за исключением «Дата запрета редактирования» (с ее помощью можно запретить доступ к уже отработанным периодам).

Константы могут быть периодическими

 Первичное заполнение реквизитов констант происходит с помощью **Помощника заполнения констант**, который вызывается командой из главного меню: **Помощь/Помощник заполнения констант.** 

### *2. Работа со справочниками*

◆ **Каждому элементу справочника соответствует уникальный код. Уникальность кодов контролируется программой при вводе нового элемента справочника** 

◆ **Справочники служат для хранения условно-постоянной информации, поддержки внутрифирменных или общих классификаторов и используются для формирования списков возможных значений субконто, т.е. организации аналитического учета.**

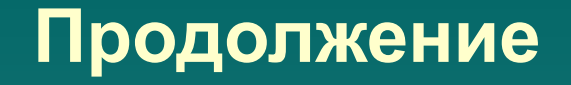

- ◆ Справочники бывают **подчиненные и неподчиненные; многоуровневые и одноуровневые.** Элементы справочников могут быть **периодическими.**
- ◆ Если справочник используется для ведения аналитического учета, он соответствует определенному виду **субконто**. Наименования большинства таких справочников совпадают с названиями соответствующих им видов субконто.
- Для просмотра и редактирования справочники доступны из главного меню программы

◆ панель инструментов. Перед началом ведения учета и работы с документами все справочники должны быть заполнены. Такие справочники как **«Виды затрат», «Валовые доходы/расходы», «Налоги и отчисления»** поставляются заполненными в соответствии законодательством.

 Каждая форма справочника имеет общие элементы:

◆ заголовок – выдается название справочника;

Структура формы

### Формы справочников

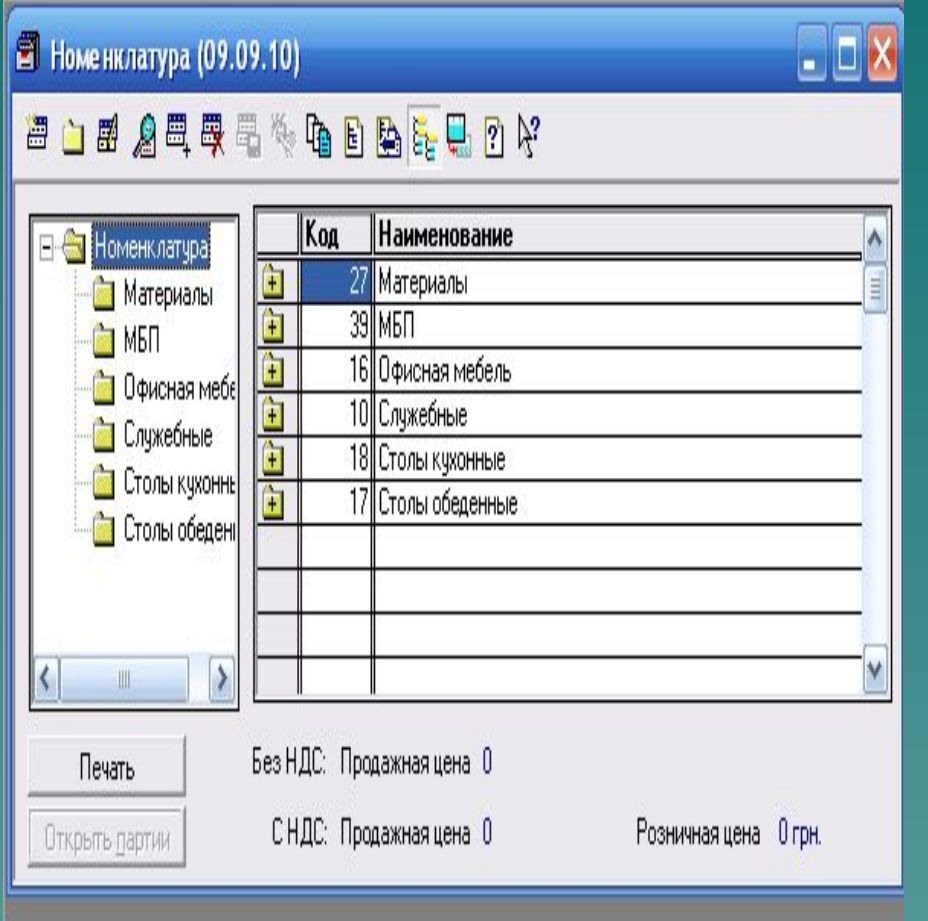

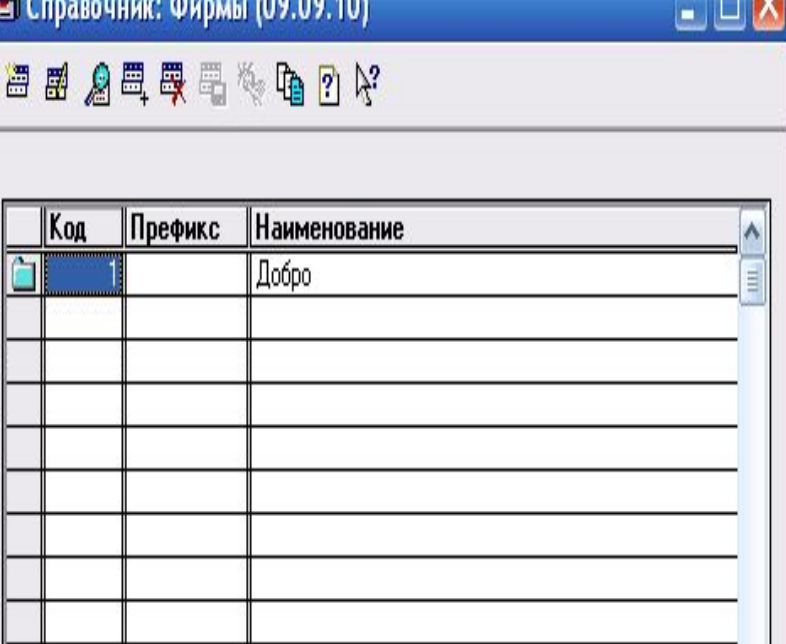

История

# *3.Работа с планом счетов*

### План счетов в 1С

План счетов Ŧ.

#### m

#### **图图 公司要用作电压 ?? ド**

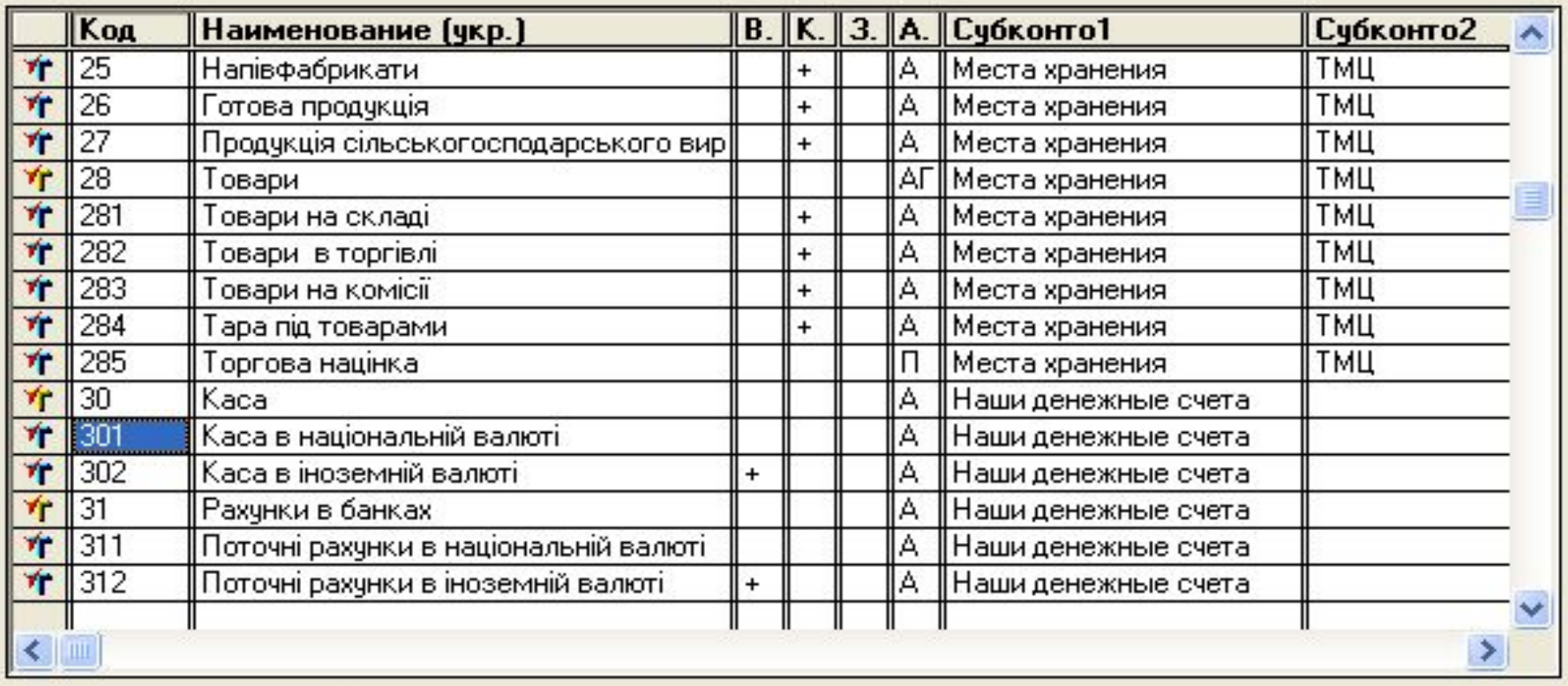

Каса в національній валюті

Печать

**Субконто** 

Закрыть

### Продолжение

- План счетов типовой конфигурации соответствует Плану счетов бухгалтерского учета финансовохозяйственной деятельности предприятий, утвержденному Минфином Украины (приказ N2 291 от 30.11.1999 г.)..
- ◆ Обычно план счетов открывается при выборе в главном меню "**Операции**" пункта "**План счетов**". В конкретной конфигурации могут быть предусмотрены и другие способы доступа к плану счетов (пункты меню, кнопки панелей инструментов).
- ◆ Кроме того, окно плана счетов используется в различных режимах программы для выбора счета из списка. Например, при вводе проводок счета проводки могут вводиться с клавиатуры, а могут быть выбраны из плана счетов.
- Аналитические счета в 1С:Предприятие имеют специфическое название – *субконто*. Максимальное число субконто для синтетического счета, субсчета - 5.
- ◆ Субконто 1С:Предприятие представлены справочниками или перечислениями. Значения колонок определяют ведение аналитического учета по данному счету по указанным видам **субконто**
- План счетов заполняется в конфигураторе и в режиме предприятия. При этом счета, введенные в режиме конфигуратора, недоступны для редактирования в режиме предприятия.

# *4.Работа с журналом операций при вводе данных*

- ◆ Для отражения данных о хозяйственной деятельности организации в бухгалтерском учете используются операции. Каждая операция содержит одну или несколько проводок.
- ◆ Бухгалтерские операции можно вводить вручную или автоматически.
- ◆ При вводе вручную пользователь самостоятельно вводит все проводки операции с помощью **Журнала операций**.
- ◆ Многие документы могут автоматически формировать бухгалтерские операции на основе введенной в эти документы информации.
- ◆ Для записи хозяйственных операций вручную используется **Журнал операций,** который вызывается командой **Операции / Журнал операций.**
- ◆ **Журнал операций** служит для ввода и просмотра списка введенных бухгалтерских операций. Каждая операция отображается в журнале одной строчкой, содержащей наиболее важную информацию об операции:
- ◆ **Журнал проводок** является средством просмотра проводок введенных бухгалтерских операций.

# Форма журнала операций

 $\Box$ ex

#### ◆ Журнал операций (30.12.06-31.12.10)

面取四周取取团聚岛界王路平均要有不可好

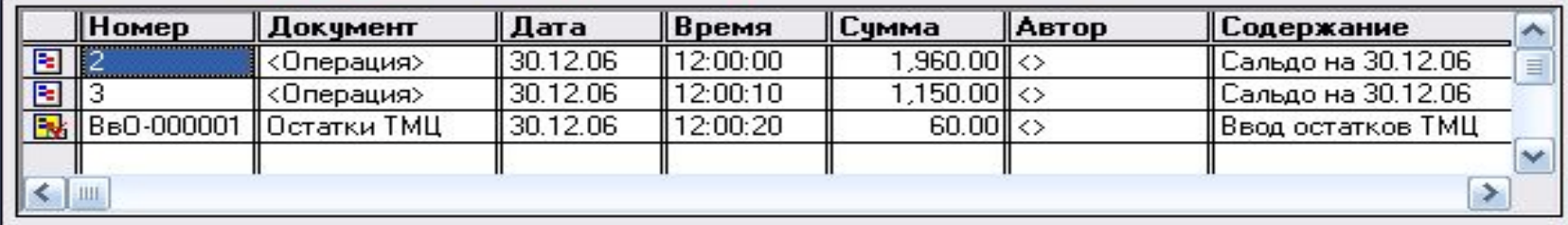

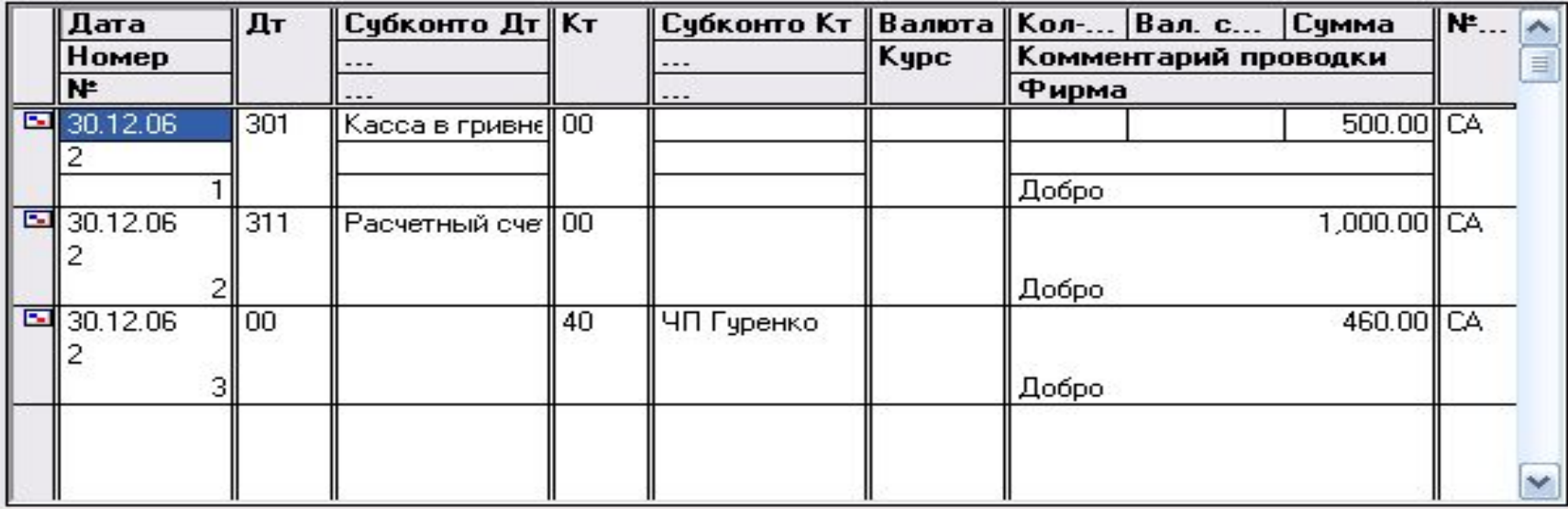

# *5. Работа с документами*

- ◆ Для ведения учета в типовой конфигурации используются *документы.* Типовая конфигурация включает широкий набор документов (видов документов).
- ◆ Часть документов предназначена только для ввода, хранения и печати первичных документов, используемых на предприятиях, например, документы «**Платежное поручение**», «**Счет**».
- ◆ Другая часть документов, помимо ввода данных первичного документа, выполняет автоматическое формирование проводок. Это такие документы, как «**Приходная накладная**», «**Расходная накладная**», «**Приходный кассовый ордер**», «**Расходный кассовый ордер**», «**Ввод в эксплуатацию»** и другие.
- ◆ Кроме того, в данной конфигурации существуют регламентные документы, которые подлежат обязательному вводу в конце каждого отчетного периода (месяца) с целью формирования определенного набора проводок. Например, документ «**Переоценка валюты**» вы полняет автоматическое формирование проводок по переоценке гривневого покрытия валютных остатков по счетам и объектам аналитики. Регламентным является также документ «**Финансовые результаты**».
- Первичные документы бывают  **проведенными** и **непроведенными. Проведением документа** называется действие, которое выполняет изменение других данных на основании информации созданного документа.
- ◆ **Непроведенные документы** не влияют на бухгалтерские итоги и не выполняют никаких иных изменений. Чтобы сделать документ непроведеными, нужно в меню **Действия**  выбрать команду **Сделать документ не непроведенным.**

 После заполнения шаблона первичного документа программа должна позволить пользователю:

- ◆ Распечатать первичный документ на бумажном носителе в форме, предусмотренной правилами бухгалтерского учета;
- ◆ Сохранить документ в БД в том виде, в каком он был оформлен пользователем;
- Программа должна автоматически сформировать бухгалтерские проводки в документе, если это предусмотрено в бухгалтерском учете.

 **Ввод документов может производиться из меню «Документы» главного меню программы.**

Для ввода данных в документ используется форма ввода документа. Она содержит набор реквизитов, флажки и кнопки.

Каждый документ имеет обязательные реквизиты *номер* и *дату.* При открытии нового документа ему автоматически присваивается номер, который может быть изменен пользователем. Дата документа устанавливается в соответствии с рабочей датой программы, но также может быть изменена.

Примечание:

**OK** 

Закрыть

Печать >

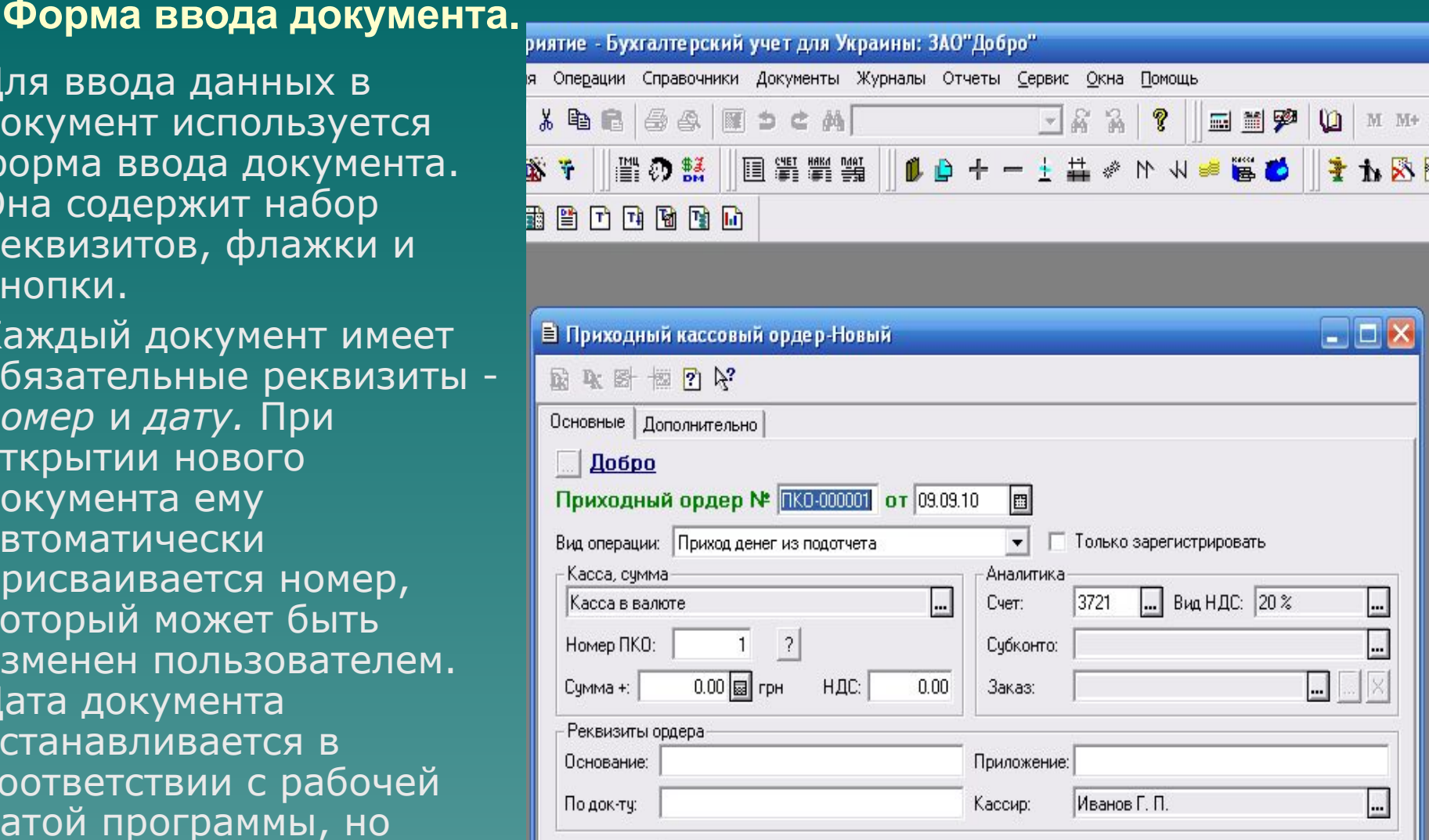

# *6. Работа с журналом документов*

- ◆ Для работы с документами используются журналы документов. Для доступа к журналам служит меню "**Журналы**" главного меню программы.
- ◆ Каждый журнал позволяет работать с документами, относящимися к одному из разделов учета. Документы, которые нельзя однозначно отнести к какому-либо разделу учета, помещаются в журнал "**Прочие**". Кроме этого, в программе существует журнал документов "**Полный**", который позволяет работать со всеми документами, независимо от их принадлежности к конкретным разделам учета.

### *7. Работа с отчетами*

#### Отчеты можно разделить на несколько типов:

◆ **Стандартные;**

#### ◆ **Регламентные**

 **Стандартные** отчеты используются для получения бухгалтерских результатов в разнообразных разрезах для любых счетов, видов субконто, количественного и валютного учета.

 **Регламентные отчеты** предназначены для получения отчетности контролирующими налоговыми органами.

#### **Отчеты, используемые при синтетическом учете:**

- ◆ **Оборотно-Сальдовая ведомость** содержит для каждого счета остатки на начало и на конец установленного периода, а также дебетовый и кредитовый обороты каждого счета за заданный период.
- ◆ **И другие Отчеты, используемые при аналитическом учете:**
- ◆ **Оборотно-сальдовая ведомость по счету** содержит по каждому объекту аналитики остатки на начало и на конец установленного периода, а также дебетовый и кредитовый обороты по каждому объекту аналитики за заданный период. Используется для счетов, по $\times$ которым задан аналитический учет.
- ◆ **И другие**

## Формы работы с отчетами

Журналы Отчеты Сервис Окна Помощь

同 ...

 $\Box$   $\times$ 

 $\Box$   $\times$ 

 $\Box$   $\times$   $\Box$ 

бсчетам

 $\Box$  a a  $\sqrt{2}$ 

**DD+-+#** \* M \* # # \*

国間穿

 $\Box$ D X

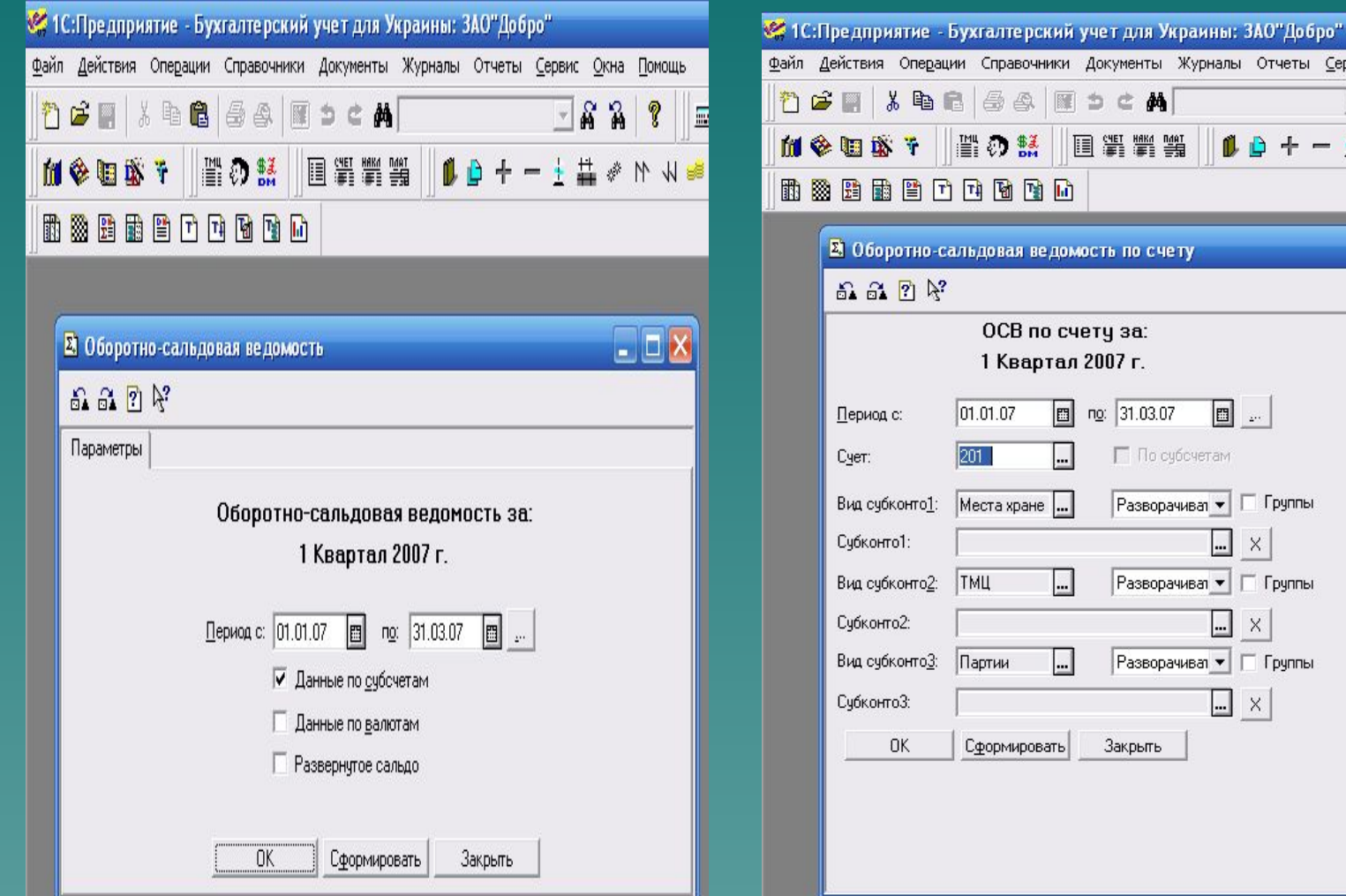